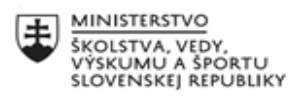

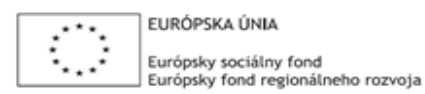

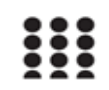

OPERAČNÝ PROGRAM ĽUDSKÉ ZDROJE

## **Správa o činnosti pedagogického klubu**

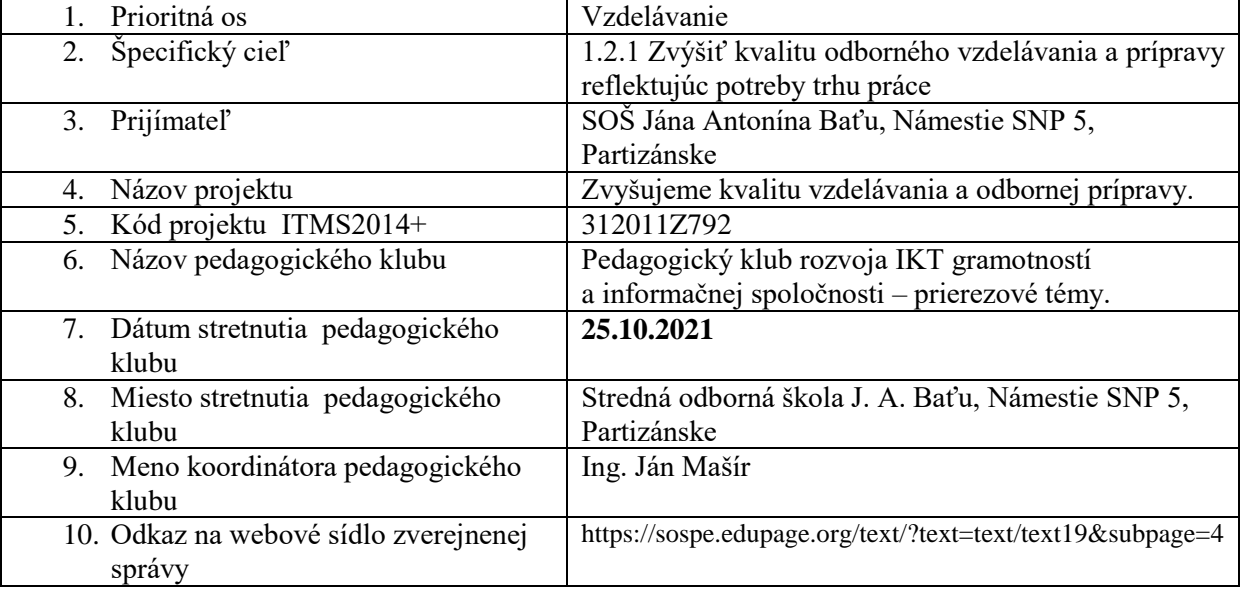

## 11. **Manažérske zhrnutie:**

Cieľom stretnutia nášho klubu bola diskusia o aplikácii multimediálnych nástrojov do vzdelávania.

Spoločne sme tvorili námety na rôznorodé implementácie IKT do vyučovania, zdieľali naše OPS a na záver stretnutia sme tvorili pedagogické odporúčanie.

Kľúčové slová: multimediálne nástroje, implementácia IKT vo vzdelávaní, diskusia.

## 12. **Hlavné body, témy stretnutia, zhrnutie priebehu stretnutia:**

Hlavné body:

- 1. Práca s IKT, vyhľadávanie relevantných odborných informácií.
- 2. Diskusia.
- 3. Výmena OPS.
- 4. Záver a tvorba odporúčania.

Témy: multimediálne nástroje, rozvoj IKT gramotnosti, zvyšovanie kvality vzdelávania. *Program stretnutia:*

- 1. Individuálny brainstorming s pomocou IKT získavanie nápadov a inovatívnych stratégií pre využitie IKT vo vzdelávaní.
- 2. Diskusia o výsledkoch aktivity, diskusný kruh.
- 3. Zdieľanie pedagogických skúseností, metóda ÁNO/NIE.
- 4. Záver a tvorba pedagogického odporúčania.

13. Závery a odporúčania:

Výber z diskusie – kreatívna práca s textovými editormi

Texty sú reťazce znakov. Medzi znaky patria znaky všetkých národných abecied sveta (a,ю,Ů), číslice rôznych formátov (7,XL) a špeciálne nealfa- numerické znaky (?, @, &, \$, \*).

Základom pre reprezentáciu znakov v PC je tzv. ASCII tabuľka. Obsahuje 256 možností pre zápis znakov. Teoreticky pomocou nej môžeme zapísať 256 rôznych znakov, pričom každému znaku zodpovedá poradové číslo ASCII tabuľky, ktoré môže byť vyjadrené decimálne v rozsahu 0 až 255, hexadecimál- ne (používaná forma) v rozsahu 00 až FF, alebo binárne v rozsahu 00000000 až 11111111 (nepoužívané). Každý znak je teda reprezentovaný 8 bitmi (1 Bytom). Na zobrazenie znakov anglickej abecedy je použitá spodná polovica tabuľky (rovnaká pre rôzne abecedy), na zobrazenie znakov národných abecied horná polovica tabuľky (rôzna pre rôzne abecedy). Každá abeceda teda používa- la svoju tabuľku, tzv. znakovú sadu. V našom regióne to bola znaková sada Windows 1250 pre OS Windows.

Problémom bolo zobrazenie znakov krajín, ktorých abeceda obsahuje viac ako 256 znakov. Pomocou 8 bitov sa nedal tento rozsah obsiahnuť. Preto bolo navrhnuté kódovanie Unicode, ktoré na poradové číslo znaku používa 2 B. Je tak možné obsiahnuť 65 536 znakov, čo je postačujúce na to, aby sa pokrylo cca 7 % možných znakov. Súčasný Unicode má 4 B (postačuje aj pre mŕtve jazyky). To ale znamená, že znaky slovenskej abecedy obsadia štvornásobný pamäťový priestor.

Preto sa zaviedlo ďalšie kódovanie, tzv. UTF-8, ktoré zaberá priestor dynamicky, v závislosti od toho, kde v Unicode sa príslušný znak nachádza. Ak je to na pozícii do 127 (znaky latinky bez diakritiky), je to 1 B. Ak na pozícii od 128 do 255, zaberá 2 B. Ak na pozícii ku koncu sady Unicode (napr. východné jazyky), sú to 4 B. Informácie vo východných jazykoch sú z tohto dôvodu náročnejšie na kapacitu médií.

Úlohy pre rozvoj kreatívneho myslenia:

1. Napíšte v Poznámkovom bloku písmeno "a" a súbor uložte. Akú veľkosť bude mať výsledný

súbor?

- 2. Uložte súbor v kódovaní Unicode a následne v UTF-8. Aká bude veľ- kosť súboru? Zmeňte písmeno na "Ť". Prečo sa v UTF-8 zmenila veľ- kosť súboru?
- 3. Skombinujte v texte znaky slovenskej a ruskej abecedy. Prečo sa nebudú dať uložiť v kódovaní ANSI (1 znak = 1 B) a v ostatných áno?
- 4. Urobte to isté v MS Word. Prečo sú výsledky diametrálne odlišné?
- 5.

Najjednoduchším textovým editorom je Poznámkový blok (Notepad).

Jeho možnosti formátovania obsahu sú minimálne, avšak do textu nie sú so znakmi vkladané žiadne formátovacie príkazy. To ho predurčuje byť prvým IDE každého programátora. Na tvorbu textových informácií je v školách najpoužívanejší MS Word (súčasť balíka MS Office) a Writer (súčasť balíka Open Office). Obidva balíky môžeme nazvať aj textové procesory, t.j. programy, ktoré formátujú text. Každý textový procesor vytvára súbory so špecifickou príponou, od ktorých očakávame vzájomnú kompatibilitu.

Nutnou zručnosťou pri práci s textami je prenos textu z tlačenej formy do textového editora digitalizácia textu. Vieme to zabezpečiť skenovaním objektu a následným spustením programu pre OCR (Optical Character Recognition, Optické rozoznávanie textu), ktorý býva súčasťou softvéru ku skeneru. OCR vieme použiť aj bez skenera na akýkoľvek text vo forme obrázku, avšak takýto podklad nemusí byť digitalizovateľný. Skenerom si ho vieme vytvoriť sami v kvalite, ktorú OCR akceptuje.

Úlohy:

- 1. Zistite, aký softvér sa používa v profesionálnych grafických štúdiách.
- 2. Zoberte stránku z vášho obľúbeného časopisu a pokúste sa ju vytvoriť

používaným textovým editorom.

- 3. Digitalizujte jednu stranu tejto knihy pomocou OCR.
- 4. Využite svoje prihlasovacie údaje do poštovej schránky na gmail.com na

vytvorenie textového dokumentu službou Google Dokumenty. Aká je najdôležitejšia výhoda takto vytvoreného dokumentu?

Odporúčame vyššie uvedené návrhy k implementácii do pedagogického procesu.

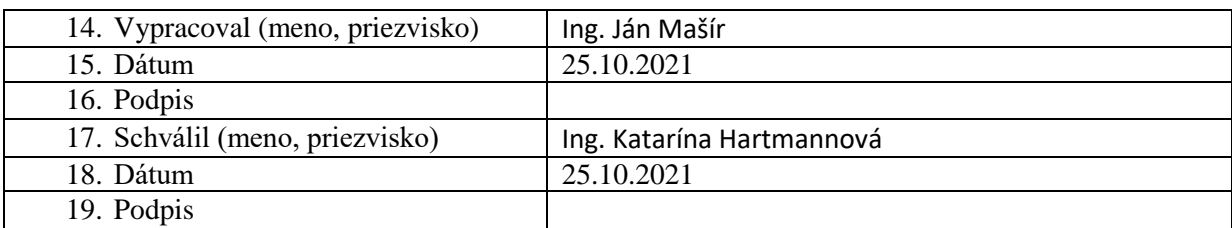